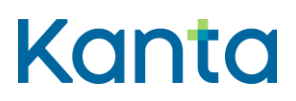

## Resurssin tallennuksen käyttötapauskaavion tekstimuotoinen kuvaus

Tässä dokumentissa kuvataan tekstimuotoisena resurssin tallennuksen käyttötapauskaavion sisältö.

- 1. Käyttäjä haluaa tallentaa hyvinvointitiedon.
- 2. Jos sovelluksella ei ole voimassaolevaa tokenia, haetaan access token.
- 3. Sovellus lähettää resurssipalvelimelle tallennuspyynnön tietyn käyttäjän resurssista. Lisätietoa tallennuksesta: Tallennettavassa resurssissa on viittattava johonkin Omatietovarannon kansallisesti hyväksyttyyn FHIR-profiiliin ja tallennuspyynnön mukana on toimitettava access token. [Lue lisää kansallisesti hyväksytyistä FHIR-profiileista](https://simplifier.net/finnishphr)  [\(simplifier.net, englanniksi\).](https://simplifier.net/finnishphr)
- 4. Tallennettavan resurssin viittauksista riippuen edetään seuraavasti:
	- a. Jos tallennus ei viittaa sellaiseen resurssiin, jota ei ole vielä olemassa, sovellus lähettää tallennuspyynnön resurssista, joka on ainoa, tai joka viittaa aiemmin tallennettuun resurssiin.
	- b. Jos tallennus viittaa sellaiseen resurssiin, jota ei ole vielä olemassa, sovellus lähettää resursseista erilliset tallennuspyynnöt seuraavassa järjestyksessä: 1. Resurssi, johon viitataan (esim. QuestionnaireResponse), 2. Resurssi, joka viittaa 1. resurssiin (esim. CarePlan).
- 5. Tarkistetaan, onko tallennuspyyntö tuettu [\(Lue lisää Omatietovarannon tuetuista](https://simplifier.net/finnishphr/capabilitystatement3)  [interaktioista CapabilityStatementista,](https://simplifier.net/finnishphr/capabilitystatement3) simplifier.net, englanniksi) ja edetään seuraavasti:
	- a. Jos tallennuspyyntö ei ole tuettu, tallennuksen käsittely keskeytyy ja resurssipalvelin palauttaa paluuviestin.
	- b. Jos tallennuspyyntö on tuettu, resurssipalvelin tarkistaa, että sovelluksella ja käyttäjällä on oikeus tallentaa resurssi.
- 6. Käyttäjän ja sovelluksen oikeuksista riippuen edetään seuraavasti:

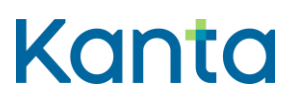

Omatietovaranto

- b. Jos sovelluksella ja käyttäjällä on oikeus tallentaa resurssi, resurssipalvelin validoi tallennettavan resurssin ja suorittaa tallennuspyynnön. Lisätietoa validoinnista: Resurssi validoidaan FHIR-standardin mukaista profiilia ja palvelimen omia validointisääntöjä vasten. Lue lisää FHIR-standardin mukaisista [profiileista \(hl7.org, englanniksi\).](https://www.hl7.org/fhir/structuredefinition.html)
- 7. Resurssipalvelin palauttaa vastaussanoman sovellukselle.
- 8. Sovellus ottaa vastaan tallennuksen tiedot.
- 9. Tallennettavien resurssien määrästä riippuen edetään seuraavasti:
	- a. Jos tallennettavia resursseja on lisää, palataan tallennuksen käyttötapauksen alkuun ja sovellus lähettää seuraavan tallennuspyynnön.
	- b. Jos tallennettavia resursseja ei ole lisää, sovellus ilmoittaa käyttäjälle tallennuksen onnistumisesta.

## Versiohistoria

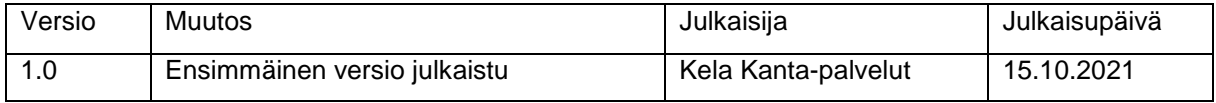